LOB Item Link Field +Активация Serial Number Full Torrent Скачать бесплатно For Windows

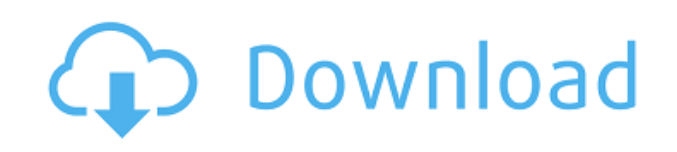

# **LOB Item Link Field Free [Mac/Win] 2022**

Использование внутренних баз данных позволяет предоставлять информацию «на лету», что повышает прозрачность, поскольку конечные пользователи могут находить нужные им данные, не дожидаясь, пока ИТ-отдел сгенерирует их для них. Сегодня мы рассмотрим, как запрашивать внешние данные с помощью функции связывания элементов SharePoint 2013. Давайте углубимся. Планирование хакатона — это всегда подвиг. В большинстве случаев лучшее, что вы можете сделать, это арендовать инструмент. Однако, когда дело доходит до данных, аренда инструмента может означать покупку физического компьютера для хранения ваших данных. Учитывая, что вы будете работать с большими объемами данных, покупка центра обработки данных, аренда машины, ее настройка и обслуживание могут быть не идеальным решением. Поэтому, вероятно, лучше арендовать виртуальную машину и использовать ее вместо того, чтобы тратить деньги. Поскольку я арендую виртуальную машину, я предполагаю, что вы используете программное обеспечение для виртуализации, такое как Hyper-V, в Windows 7 или новее. Чтобы дать вам список элементов, на которые следует обращать внимание при аренде виртуальной машины, вот элементы, которые вы найдете при аренде виртуальной машины в Amazon Web Services или AWS. Проблема: В предыдущей статье мы узнали, как создать комплексное решение, которое позволит нам выполнять собственные междоменные вызовы с помощью многократно используемой службы WCF. Проблема заключалась в том, что к концу мы увидели, что у нас есть только набор четко определенных конечных точек, которые мало что могут сделать, если база данных не будет интегрирована с прикладным уровнем. Другими словами, это приложение имеет свои ограничения и не может использоваться для использования внешних источников данных, поскольку у него нет никаких внешних методов доступа к данным. Итак, если вы помните, наше комплексное решение не включало внешние методы доступа к данным. По своей природе то, что мы сделали в предыдущей статье, было пользовательской службой WCF, у которой даже нет встроенного доступа к базам данных. Решение: Итак, как мы можем позволить нашему приложению использовать внешние источники данных или базы данных? Для этого мы будем использовать OData в сочетании с пользовательскими службами WCF, которые позволяют нам использовать веб-службы. В этой статье мы: Использование веб-службы с OData Создайте интерфейс, возвращающий записи из веб-службы. Создайте повторно используемую службу WCF, которая потребляет

## LOB Item Link Field Crack +

Јаvа: получение вывода из внешней программы Мне нужно создать программу, в которой она сначала открывает окно терминала, а затем создает своего рода виртуальную камеру в этом окне терминала. Что мне нужно сделать, так это в первой строке терминала ввести команду. Это окно терминала будет продолжать следовать инструкциям после этого. Как я могу это сделать? Спасибо. А: Предполагая, что вы используете стандартные инструменты командной строки Јаvа, вы можете получить идентификатор процесса для текущей оболочки и использовать его для создания пользовательского класса с помощью Runtime.exec и Runtime.execProcess. Вопрос: как добавить «альтернативный текст» к изображению? Я

#### пробовал таким образом отображать изображение из папки

\$изображение="ИмяИзображения.jpg"; \$src=\$ SERVER['DOCUMENT ROOT'].\$image; эхо \$ источник; Но я не мог отобразить текст Alt изображения эхо ""; Есть ли способ заставить его работать? А: Более удобным подходом было бы использование библиотеки GD Image. \$src = imagecreatefromjpeg(\$path);  $*x =$ изображениях(\$src);  $sy =$ изображения(\$src); //определяем высоту и ширину изображения \$высота = 150; \$ширина = 200; //получаем альтернативный текст файла \$alttext = file\_get\_contents(\$alttextfile); // устанавливаем изображение как элемент изображения html эхо "; Вы также можете сделать это  $s$ src = ImageCreateFromJPEG( $s$ path); //устанавливаем альтернативный текст изображения 1eaed4ebc0

## **LOB Item Link Field**

Обзор работы с настраиваемыми полями SharePoint 2013 Вы также можете обратиться к настраиваемым атрибутам, чтобы определить поля, значения которых будут отображаться только в определенном представлении. Например, вы можете сделать поле доступным только для чтения или даже сделать его видимым только для определенных пользователей. Если вы пойдете по этому пути, вы можете знать, что в свойствах полей вы можете настроить шаблоны электронной почты, которые будут использоваться в случае добавления нового значения в любое поле на лету, а также указать критерии проверки. Как начать работу с настраиваемыми полями SharePoint 2013 До сих пор мы рассмотрели следующие ключевые функции настраиваемых полей SharePoint 2013: Внутренние поля Сопоставление внешних данных с SharePoint Настройка атрибутов и форматирования Наконец, стоит отметить, что существует несколько готовых к запуску модулей настраиваемых полей SharePoint 2013, на которые вы, возможно, захотите взглянуть в первую очередь. Биография автора: Рафаэль Сильва -Microsoft Dynamics CRM MVP, а также партнер Microsoft, специализирующийся на CRM Online. Он работает с Dynamics CRM с момента ее создания и с удовольствием разрабатывает и проводит курсы и статьи для обогащения знаний своих клиентов и общего опыта работы с CRM. Скомпилировать исходный файл C++ без компиляции исполняемого файла? Я хочу создать исполняемый файл C++, исходный файл которого я не хочу компилировать. Прямо сейчас я получаю следующее сообщение: Объект CXX src/dx test.obj (в каталоге: C:\Program Files (x86)\Microsoft Visual Studio\Shared\VC Runtime258\bin\) не обновлен. Вручную скомпилировать сейчас? А: Если вы используете msvc 2008 или более позднюю версию, вы можете установить параметр /MD для компиляции только исходного кода без фактического создания исполняемого файла. Вы также можете установить параметр /D SCL SECURE NO WARNINGS для компиляции без предупреждений. Это также хорошая идея, если вы используете, например, STL, где может происходить утечка ресурсов в Windows. Как говорится в комментарии @Steven Sulkin, сгенерированный объект можно использовать для создания исполняемого файла, но только в Windows. Обратите внимание, что если вы используете /MD или /D SCL SECURE NO WARNINGS, вам потребуется Visual Studio 2008 или более поздней версии. Для языка C/C++ по умолчанию используется компилятор Microsoft.

## What's New in the LOB Item Link Field?

Однако если вы решите придерживаться создания бизнес-элементов, вы можете получить полнофункциональные инструменты SharePoint, такие как создание, просмотр, редактирование и удаление элементов. Если ваш стандарт LOB предлагает более одного пункта назначения, вы также можете редактировать, просматривать или удалять несколько элементов одновременно, расширяя представление карты. После сопоставления списка вам необходимо указать поле SharePoint, добавить исходное поле и целевое поле, указать место назначения и приступить к размещению необходимых данных в параметрах. Теперь, когда вы закончили, вам нужно нажать «Далее», и все готово. Таким образом, вы можете легко сохранить эти данные, поместить их в список бизнес-объектов или на сайт, где они вам нужны, а затем получить к ним доступ, когда, например, вам будет поручено создание информационных сайтов или сайтов

электронной коммерции с использованием ваших программ бизнес-объектов. . Рекомендации по полям ссылок на LOB-элементы Однако вы можете использовать другие типы подключений к данным, такие как прямой доступ к вашему списку или даже использование собственной базы данных, и вы можете пропустить сопоставление полей в своем проекте. Хотя ваши общие затраты, вероятно, будут выше, всегда рекомендуется создавать и управлять данными для каждого из ваших сайтов через SQL Server, так как вам нужно будет убедиться, что ваша база данных MS-SQL актуальна и больше не совместима. с вашим приложением и платформой. Тем не менее, реальность такова, что если вы не используете подключения к данным, такие как SSRS, или даже автоматизированный процесс, который обходит наборы данных, ваши возможности будут ограничены тем, чего вы можете достичь, используя свою внутреннюю базу данных. На самом деле, если вы планируете использовать базу данных, вы даже можете использовать SSRS в качестве источника данных, но это может создать проблемы, такие как проблемы с производительностью и высокие затраты, поскольку вам нужно будет выполнять все управление данными на вашем компьютере. собственный. Дополнительные сведения о поле ссылки на объект LOB: То же самое касается языков сценариев, таких как T-SQL или VBA. Хотя они могут быть удобны для легкой разработки, они также могут привести к повреждению данных. Следующие статьи могут предложить вам более подробную информацию по этому вопросу. Настоящее изобретение относится к устройству для производства кофейных зерен путем обжаривания кофейных зерен в трубе вращающегося барабана. Устройство для обжарки кофе вышеупомянутого типа известно из ЕР-В1-0433825. Устройство для обжарки кофе в соответствии с указанной патентной публикацией отличается тем, что оно содержит вращающуюся

# **System Requirements:**

Минимум: ОС: Windows 10 (64-разрядная), Windows 8.1 (64-разрядная), Windows 8 (64 разрядная), Windows 7 (64-разрядная) Процессор: Intel Core 2 Duo с тактовой частотой 2,2 ГГц или аналогичный Память: 4 ГБ ОЗУ Графика: DirectX: версия 11 Сеть: широкополосное подключение к Интернету Жесткий диск: 20 ГБ свободного места Дополнительные примечания: • Для оптимального игрового процесса рекомендуется совместимая видеокарта. • Приложения Магазина Windows также необходимы для воспроизведения и включения